## FOURIER ANALYSIS

1

### Reference

2

 http://www.gaussianwaves.com/2015/11/interpreting-fftresults-complex-dft-frequency-bins-and-fftshift/

# Fourier analysis

3

function

- Any complex, 1-dimensional function can be expressed as an additive series of sinusoidal functions varying in (1) frequency, (2) amplitude and (3) phase.
- □ (Continuous) Fourier transform

| $S(f) = \int_{-\infty}^{\infty} s(t) \cdot e^{-i2\pi ft} dt.$ | Euler's formula      |                      |
|---------------------------------------------------------------|----------------------|----------------------|
| <i>frequency-domain</i>                                       | time-domain function | time-domain function |

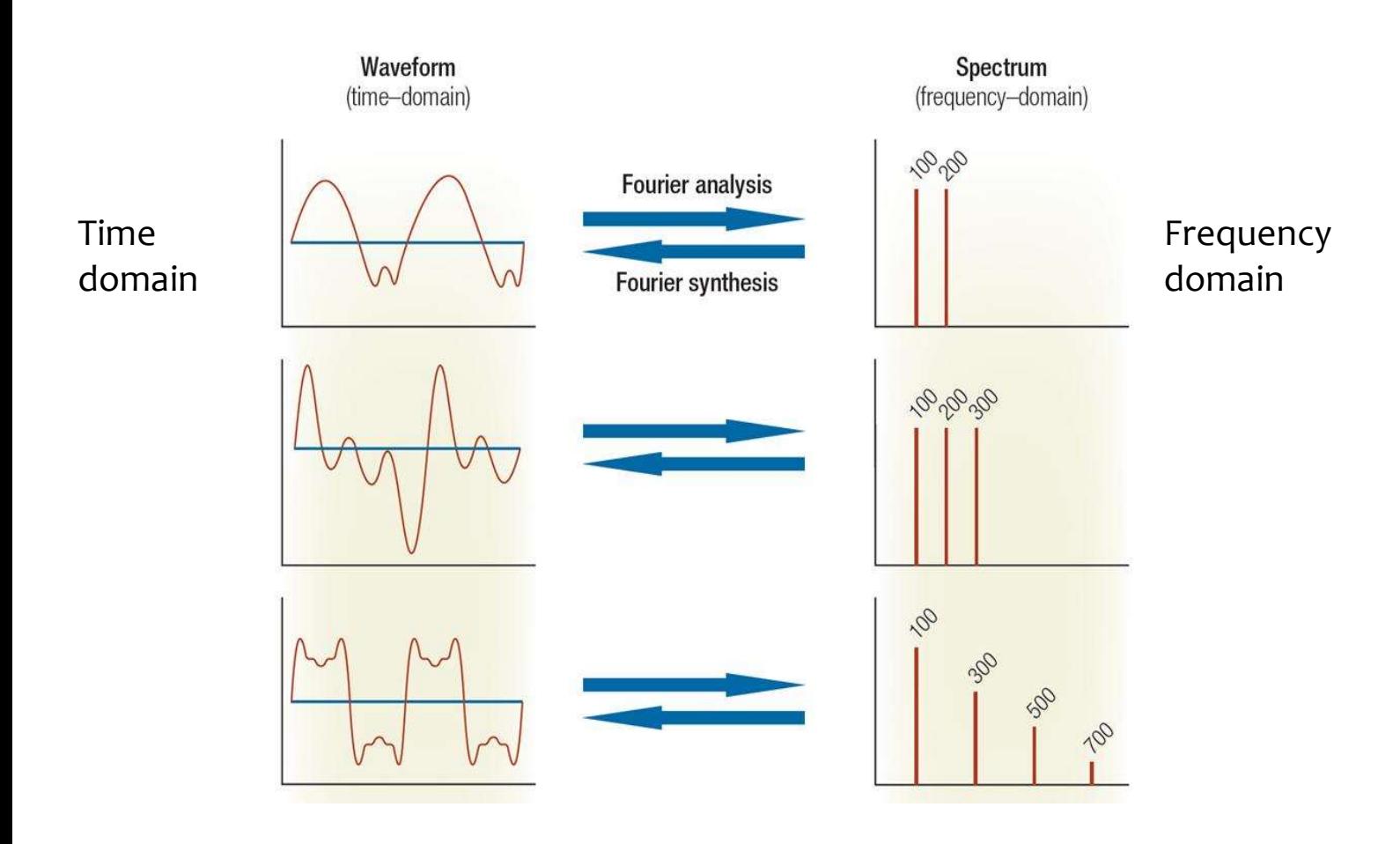

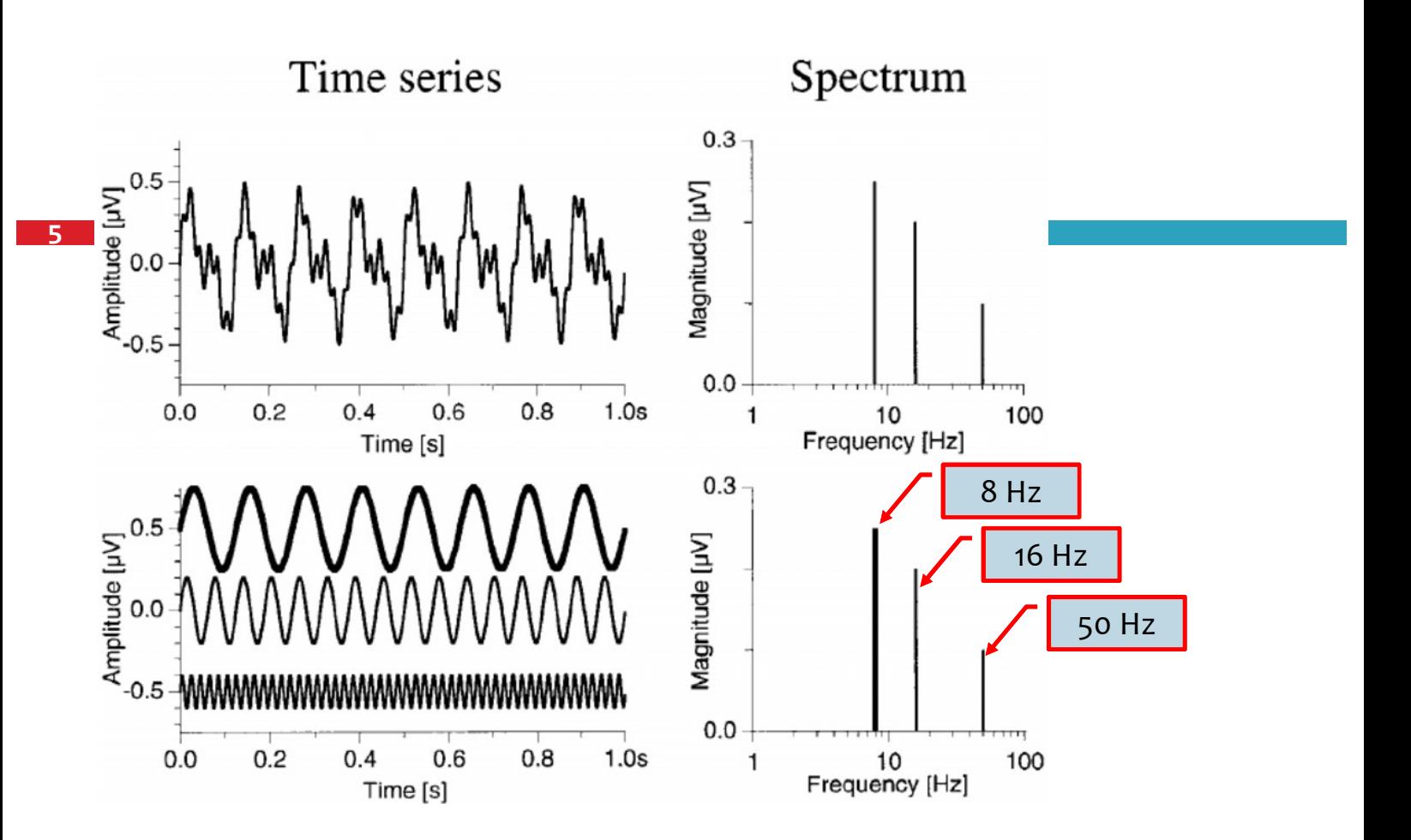

### Fourier analysis

- $\Box$  The top part shows a somewhat irregular waveform with both slow and fast oscillations.
- $\Box$  The bottom part shows the three sinusoidal waveforms which, when added together, produce the top trace.
- $\Box$  The lowest frequency (thick trace) contains exactly 8 periods in the recording interval (=analysis interval) of 1 s length. Thus the corresponding spectral line (right) is located at 8 Hz.
- $\Box$  The spectrum further reveals the second frequency of 16 Hz and a third 50 Hz component.

## Four types of Fourier Transforms

- $\Box$  In signal processing, a time domain signal can be continuous or discrete and it can be aperiodic or periodic.
- $\Box$  This gives rise to four types of Fourier transforms.

7

8

## Four types of Fourier Transforms

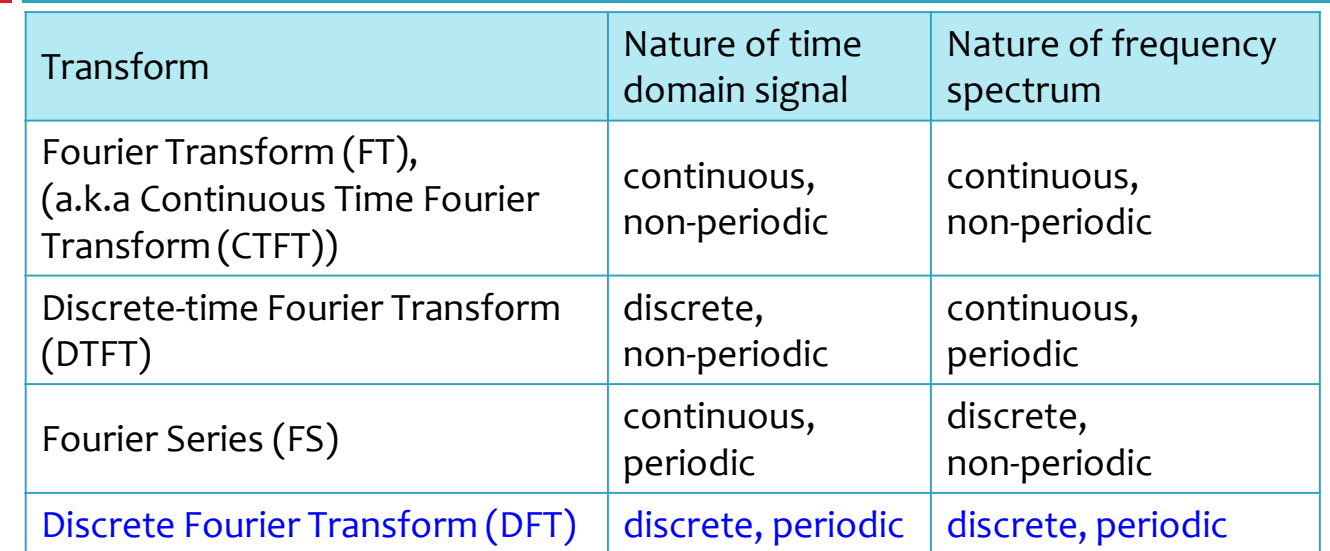

# Four types of Fourier Transforms

9

10

- $\Box$  We will limit our discussion to DFT, that is widely available as part of software packages like Matlab, Scipy(python) etc.., however we can approximate other transforms using DFT.
- $\Box$  The DFT can be computed efficiently in practice using a fast Fourier transform (FFT) algorithm.

# Real version and Complex version

- $\Box$  For each of the listed transforms above, there exist a real version and complex version.
- $\Box$  The real version of the transform, takes in a real numbers and gives two sets of real frequency domain points
	- one set representing coefficients over cosine basis function
	- and the other set representing the coefficients over sine basis function.
- $\Box$  The complex version of the transforms represent positive and negative frequencies in a single array.
	- $\blacksquare$  The complex versions are flexible that it can process both complex valued signals and real valued signals.

# Real DFT

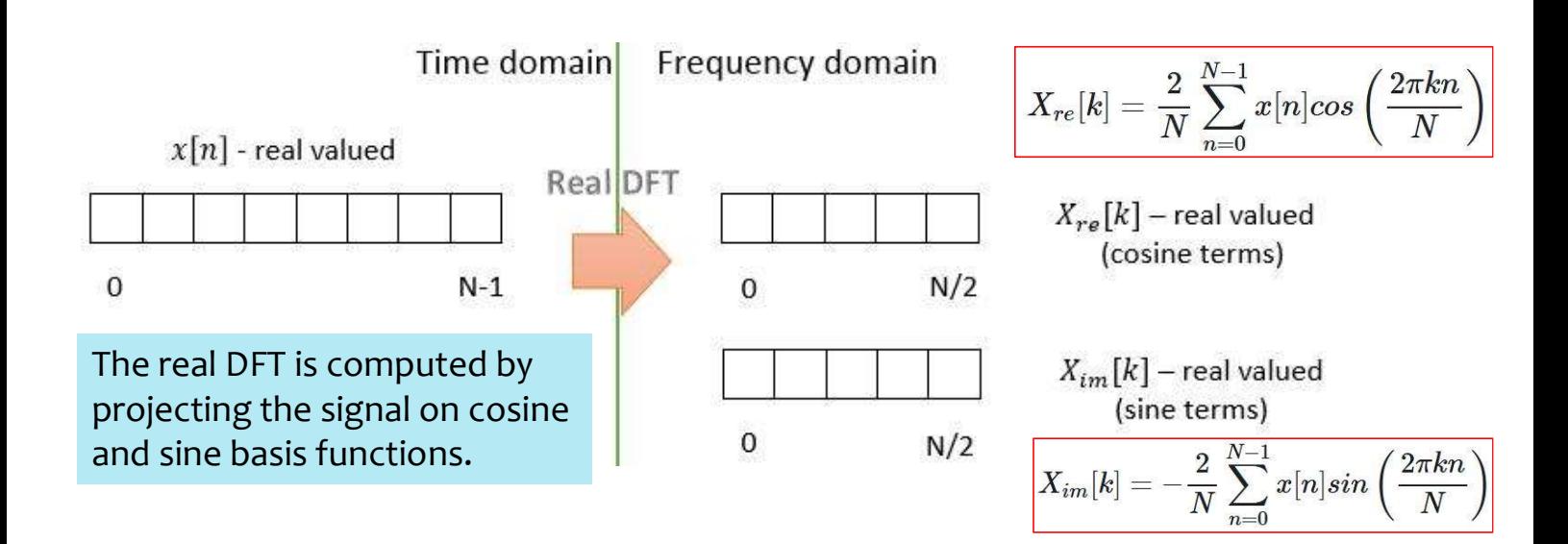

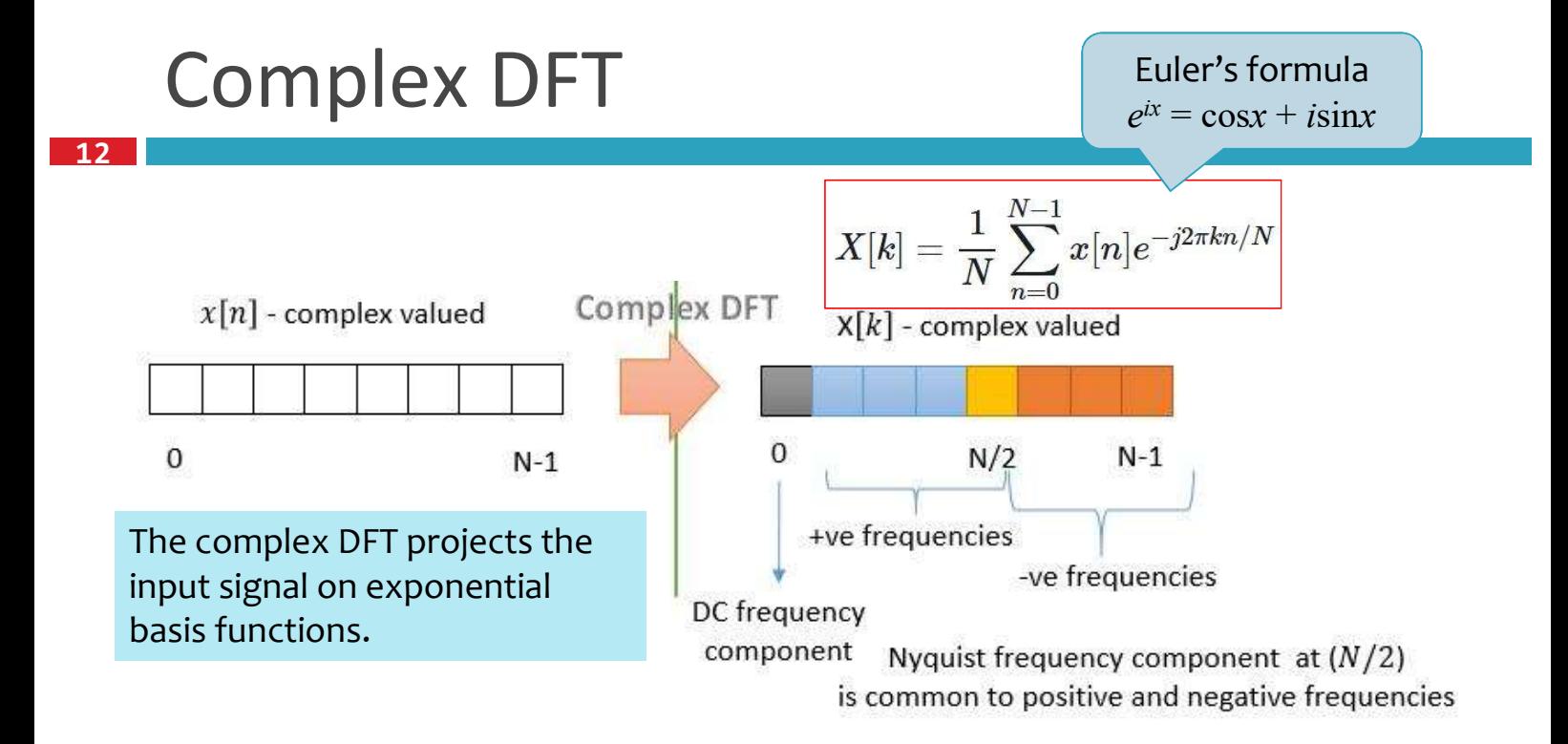

# Complex DFT

### $\Box$  The arrays values are interpreted as follows

- X[o] represents DC frequency component
- Next  $N/2$  terms are positive frequency components with  $X[N/2]$ being the Nyquist frequency (which is equal to half of sampling frequency)
- Next N/2 −1 terms are negative frequency components
	- note: negative frequency components are the phasors rotating in opposite direction, they can be optionally omitted depending on the application

### Complex DFT

14

- $\Box$  FFT is widely available in software packages like Matlab, Scipy etc…
- $\Box$  FFT in Matlab/Scipy implements the complex version of DFT.

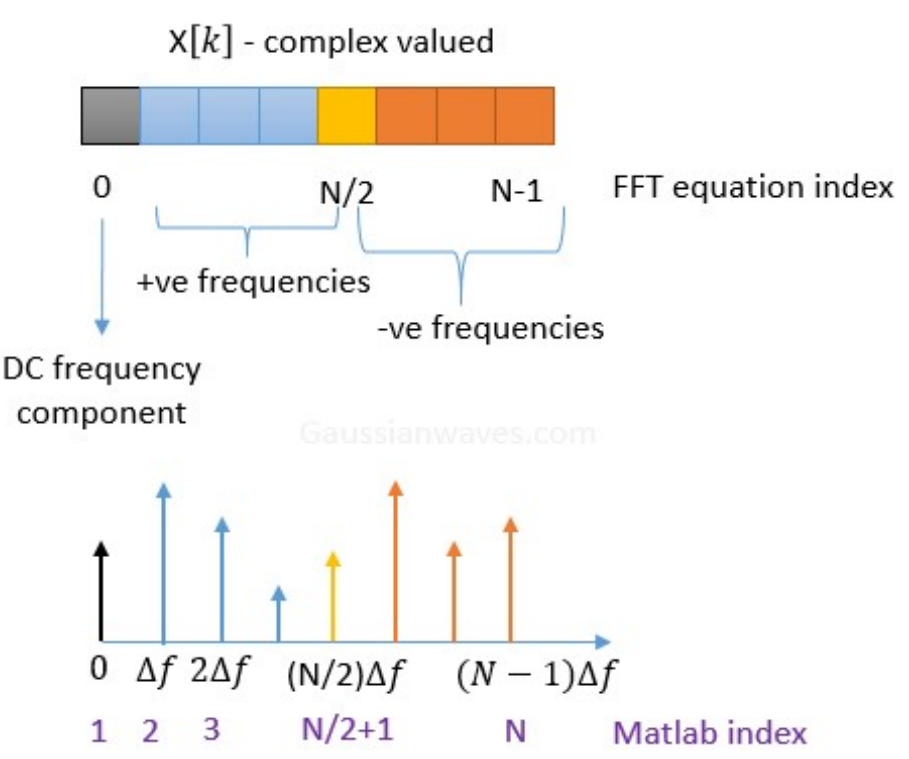

### Generate a cosine signal

 $\Box$  Lets assume that the y[n] is the time domain cosine signal of frequency fc=10Hz that is sampled at a frequency  $fs=32*fc$  for representing it in the computer memory.

 $y[n] = cos(2\pi f_c t)$ 

### Generate a cosine signal

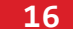

```
import matplotlib.pyplot as plt
import numpy as np
# %matplotlib inline
# frequency of the carrier
fc = 10# sampling frequency factor=32
fs = 32 * fc
duration = 2 # 2 seconds duration
t = np.linspace(0, duration, duration*fs)
# time domain signal (real number)
y = np.cos(2 * np.pi * fc * t)plt.title(r'y[n]=cos(2$\pi$10t)')
plt.plot(t, y)
```
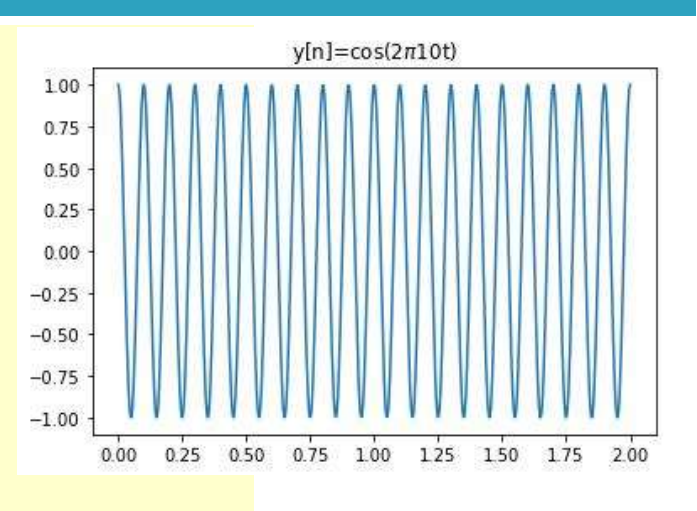

## Interpreting the FFT results

G Compute the one-dimensional discrete Fourier Transform.

numpy.fft.fft(a, n=None, axis=-1, norm=None)

#### p Parameters:

- **a** a : array like, Input array, can be complex.
- n : int, optional, Length of the transformed axis of the output.
	- If n is smaller than the length of the input, the input is truncated.
	- If it is larger, the input is padded with zeros.
	- If n is not given, the length of the input along the axis specified by axis is used.
- $\Box$  Returns a complex ndarray

## Interpreting the FFT results

#### 18

- $\Box$  Let's consider taking a N=256 point FFT, which is the 8th power of 2.
	- FFT length is generally considered as power of 2 this is called radix−2.
- Note:
	- In our case, the cosine wave is of 2 seconds duration and it will have 640 points
		- A 10Hz frequency wave sampled at 32 times oversampling factor will have  $2 \times 32 \times 10 = 640$  samples in 2 seconds of the record.
	- Since our input signal is periodic, we can safely use N=256 point FFT, anyways the FFT will extend the signal when computing the FFT .

## Interpreting the FFT results

19

 $freqY = np.fft.fft(y)$ spectrum = np.sqrt(freqY.real\*\*2+freqY.imag\*\*2) plt.plot(spectrum)

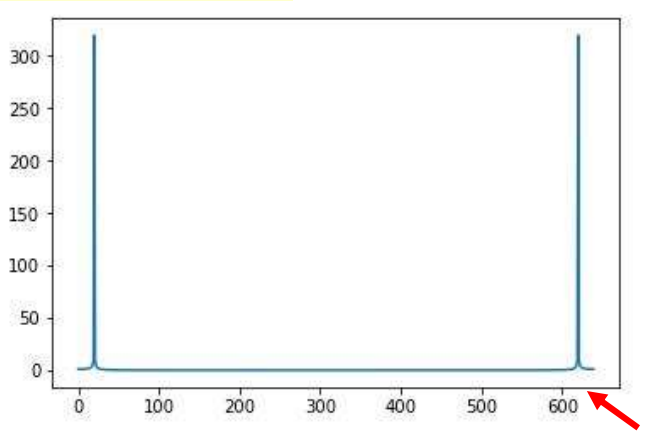

## Interpreting the FFT results

```
N=256 #FFT size
freqY = np.fft.fft(y, N)spectrum = np.sqrt(freqY.real**2+freqY.imag**2)
plt.plot(spectrum)
```
- $\Box$  Note that the index for the raw FFT are integers from 0→N-1
- □ We need to convert the integer indices to frequencies.

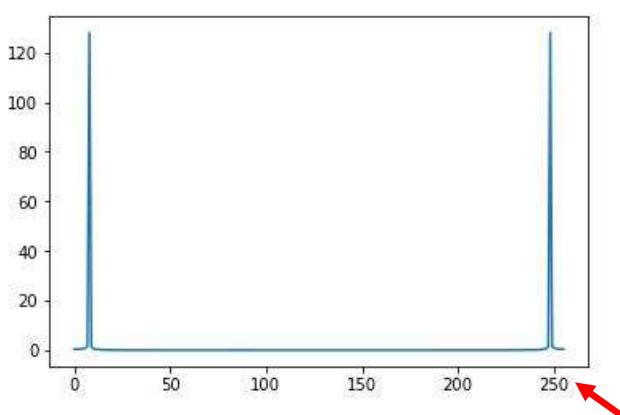

## Frequency axis transform

### $\Box$  numpy.fft.fftfreq(n, d=1.0)

- $\blacksquare$  The returned float array f contains the frequency bin centers in cycles per unit of the sample spacing (with zero at the start).
- $\blacksquare$  For instance, if the sample spacing is in seconds, then the frequency unit is cycles/second.

```
\Rightarrow signal = np.array([-2, 8, 6, 4, 1, 0, 3, 5], dtype=float)
>>> fourier = np.fft.fft(signal)
>>> n = signal.size
\rightarrow timestep = 0.1
>>> freq = np.fft.fftfreq(n, d=timestep)
>>> freq
array([ 0. , 1.25, 2.5 , 3.75, -5. , -3.75, -2.5 , -1.25])
```
### Frequency axis transform

```
22
```
- □ frequency signal fc=10Hz, sampling frequency fs=32\*fc
- One second has  $10*32=320$  samples
- $\Box$  sample spacing in second = 1/320

```
In [86]: freq = np.fft.fftfreq(N, d=1/320)
In [87]: freq[8]
Out[87]: 10.0
In [89]: freq
Out<sup>[89]</sup>: array([0., 1.25, 2.5, ..., -3.75, -2.5, -1.25])
```
## Frequency axis transform

 $\Box$  The cosine signal has a peak at 10Hz. In addition to that, it has also a peak at 256−8=248th sample that belongs to negative frequency portion.

spectrum[8] Out[62]: 128.06700088210565 spectrum[248] Out[65]: 128.06700088210559

The 10Hz cosine signal will leave a peak at the 8th sample  $(10/1.25=8)$  Out[91]: 10.0 In [92]: freq[248] Out[92]: -10.0

In [91]: freq[8]

 $\Delta f = \frac{f_s}{N} = \frac{32 * f_c}{256} = \frac{320}{256} = 1.25 Hz$ 

### Frequency axis transform

24

 $\Box$  The sample at the Nyquist frequency (fs/2) mark the boundary between the positive and negative frequencies.

```
In [89]: freq
Out[89]: array([ 0. , 1.25, 2.5 , ... , -3.75, -2.5 , -1.25])In [100]: nyquistIndex=int(N/2)
In [101]: freq[nyquistIndex]
Out[101]: -160.0
In [102]: freq[nyquistIndex-1]
Out[102]: 158.75
```
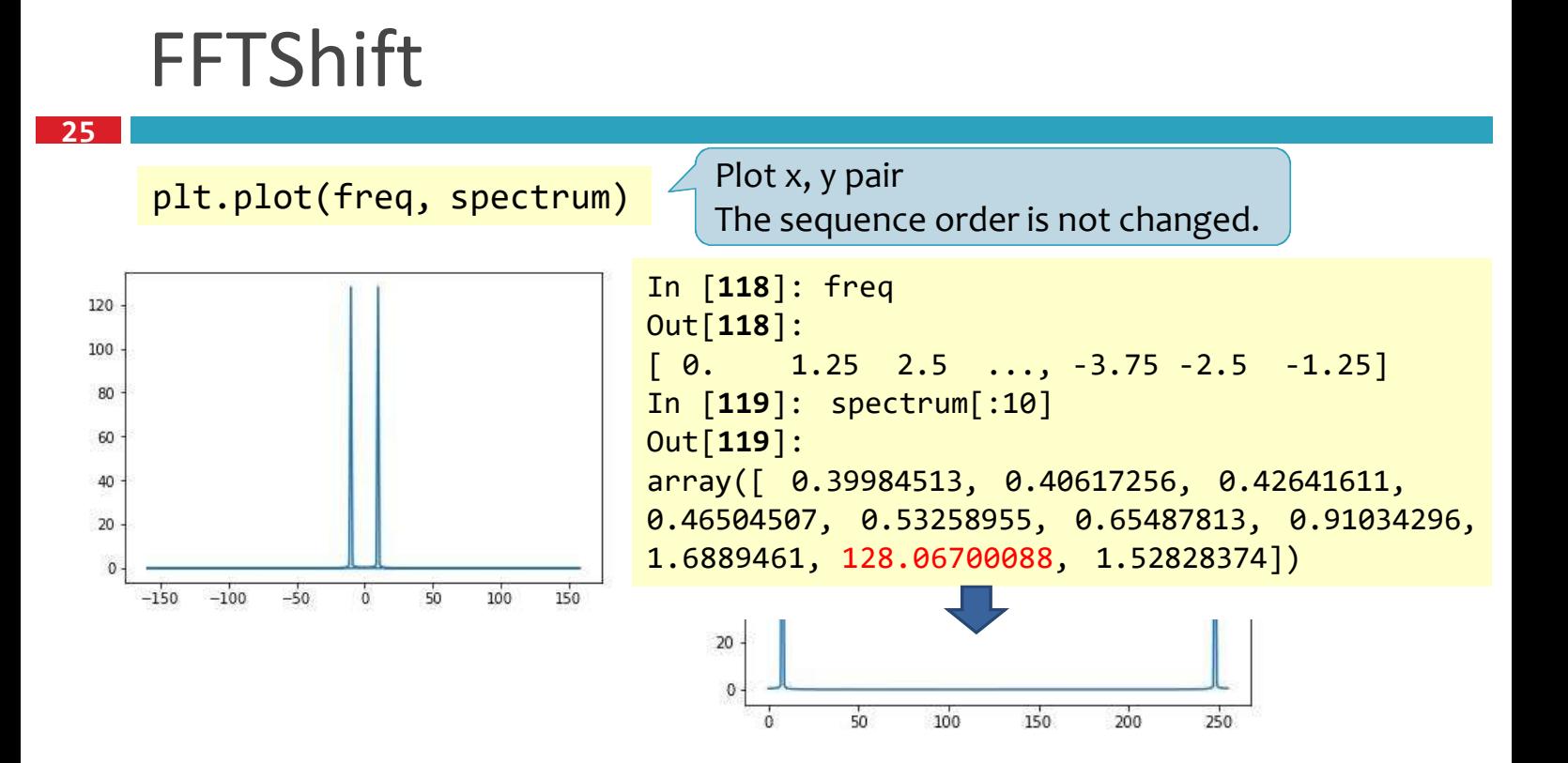

### **FFTShift**

- 26
- $\Box$  From the plot we see that the frequency axis starts with DC, followed by positive frequency terms which is in turn followed by the negative frequency terms.
- $\Box$  To introduce proper order in the x-axis, one can use FFTshift function, which arranges the frequencies in order:
	- negative frequencies  $\rightarrow$  DC  $\rightarrow$  positive frequencies.
	- The fftshift function need to be carefully used when N is odd.

# FFTShift

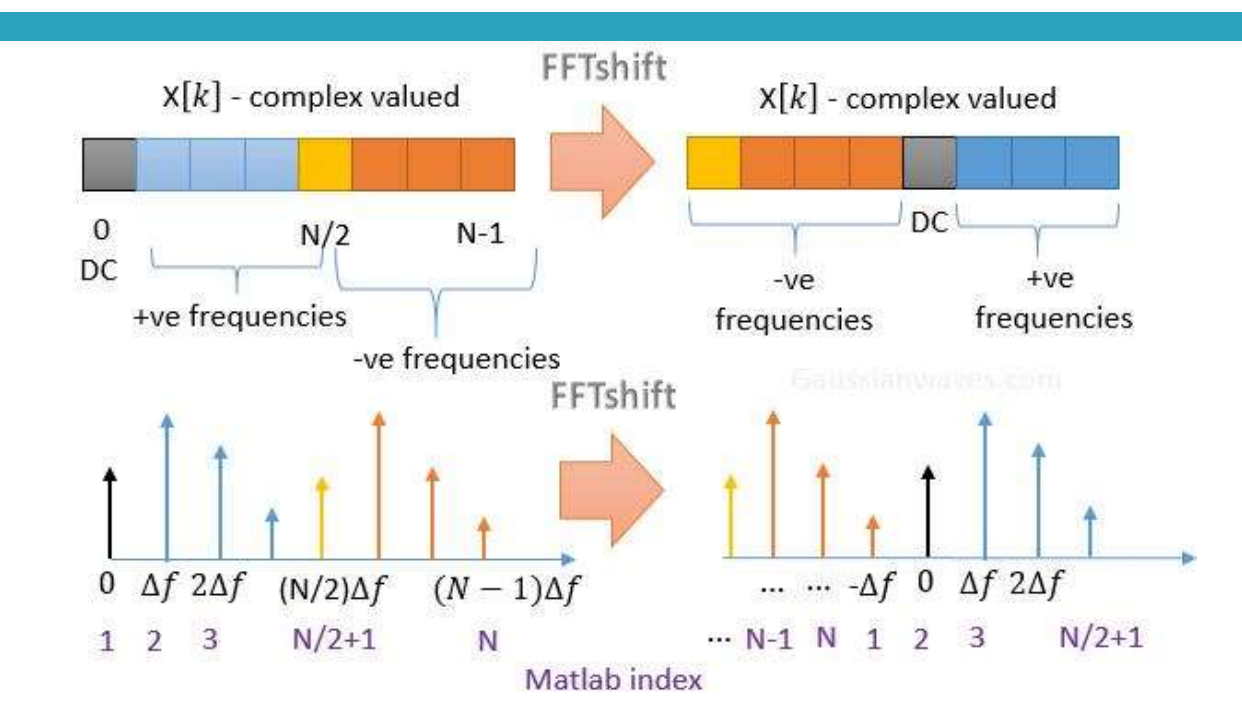

## FFTShift

#### 28

27

#### $\Box$  numpy.fft.fftshift(x, axes=None)

- Shift the zero-frequency component to the center of the spectrum.
- **D** Note that y[o] is the Nyquist component only if len(x) is even.

#### $\Box$  numpy.fft.ifftshift(x, axes=None)

- $\blacksquare$  The inverse of fftshift.
- **E** Although identical for even-length x, the functions differ by one sample for odd-length x.

```
>>> freqs = np.fft.fftfreq(10, 0.1)
>>> freqs
array([ 0., 1., 2., 3., 4., -5., -4., -3., -2., -1.])>>> np.fft.fftshift(freqs)
array([-5., -4., -3., -2., -1., 0., 1., 2., 3., 4.])
```
## FFTShift

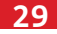

```
shift freq = np.fft.fftshift(freq)shift spec = np.fft.fftshift(spectrum)
plt.figure()
plt.plot(shift freq, shift spec)
shift_freq
Out[118]: array([-160. , -158.75, -
157.5 , ..., 156.25, 157.5 , 158.75])
In [120]: shift_spec[:10]
Out[120]:
array([ 0.00232974, 0.00233041,
0.00233242, 0.00233576, 0.00234045,
0.00234648, 0.00235386, 0.0023626 ,
0.0023727 , 0.00238418])
```
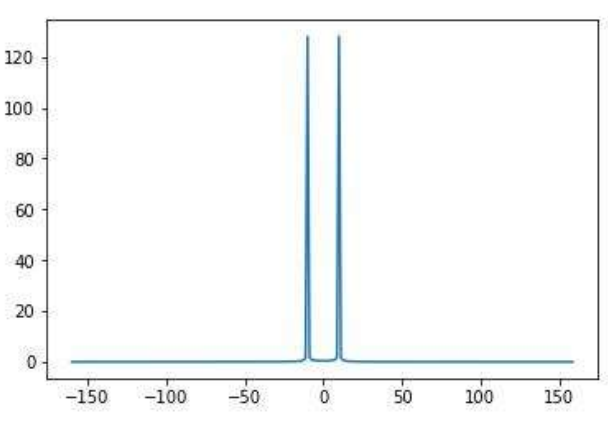

### Frequency filtering

30

### □ filtering by setting cut-off frequency

```
lowPassMask = abs(freq) \le 2 # cut-off frequency=2print('non zero= ', np.count nonzero(lowPassMask))
lowPassFy = freqY.copy()
lowPassFy[~lowPassMask] = 0 # ~, equivalent to logical not
lowPassY = np.fft.ifft(lowPassFy)
plt.figure()
plt.plot(lowPassY.real)
```
ifft() output is complex values. We only get the real part.

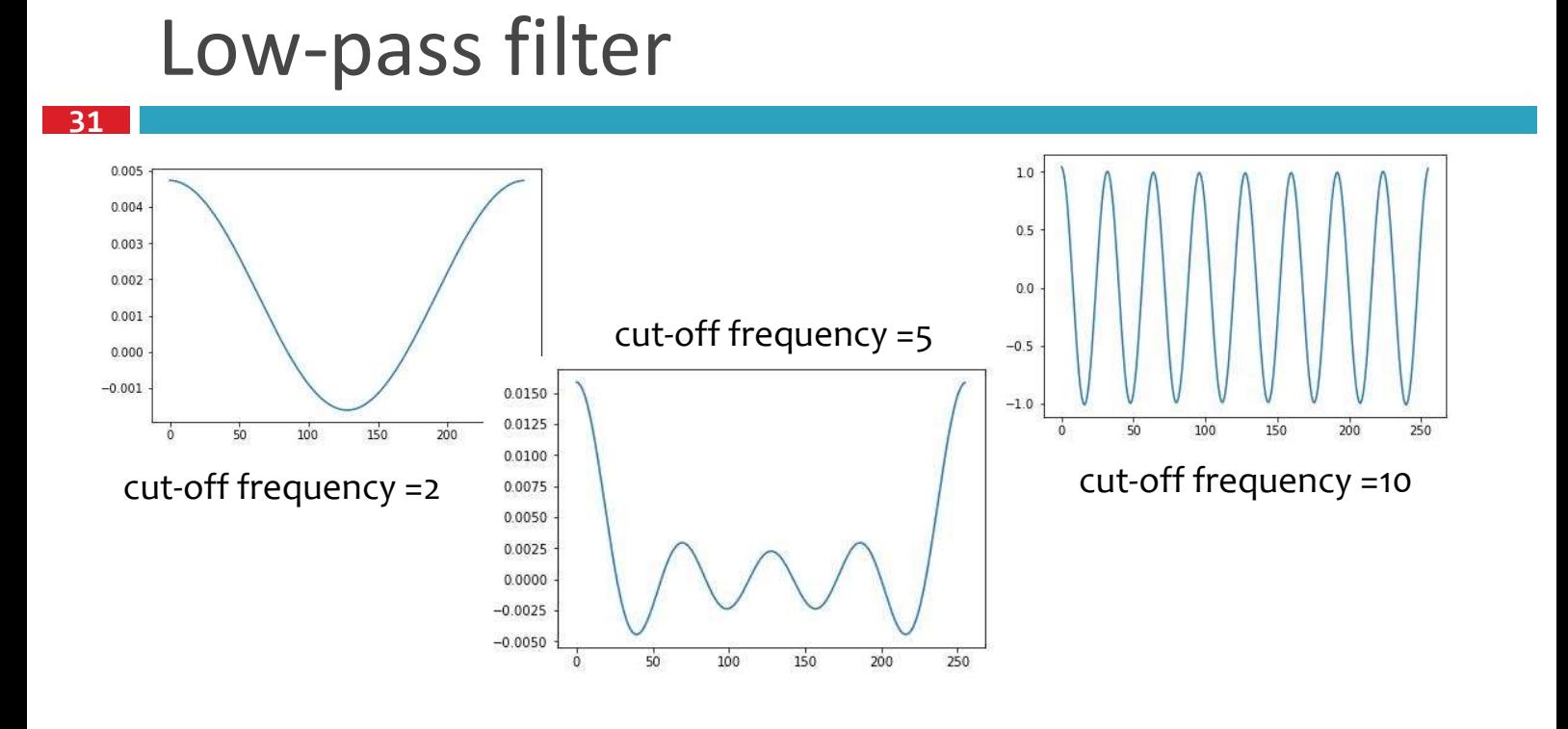

### Example: Different frequency components in a signal

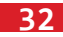

```
Signal: y(t) = cos(2\pi * 10 * t) + cos(2\pi * 2 * t)fs = 320 # sampling frequency
duration = 2 # 2 seconds duration
t = npu. linspace(0, duration, duration*fs)
y10 = np.cos(2 * np.pi * 10 * t)\Omegay2 = np.cos(2 * np.pi * 2 * t)y = y10 + y20.000.250.500.751.00
                                                                                1.251.50
                                                                                         1.752.00
                                                                    y[n] = cos(2\pi 10t) + cos(2\pi 2t)plt.figure()
f, (ax1, ax2) = plt.subplots(2, 1)plt.subplots \text{adjust}(\text{hspace}) = 0.4)
ax1.plot(t, y10)
                                                       -20.000.25
                                                                   0.500.751.00
                                                                                 1.251.50
                                                                                          1.752.00ax1.plot(t, y2, 'g')ax2.set_title(r'y[n]=cos(2$\pi$10t)+cos(2$\pi$2t)')
ax2.plot(t, y, 'r')
```
## Many frequency components

### □ Fourier spectrum (N=640 #FFT size)

33

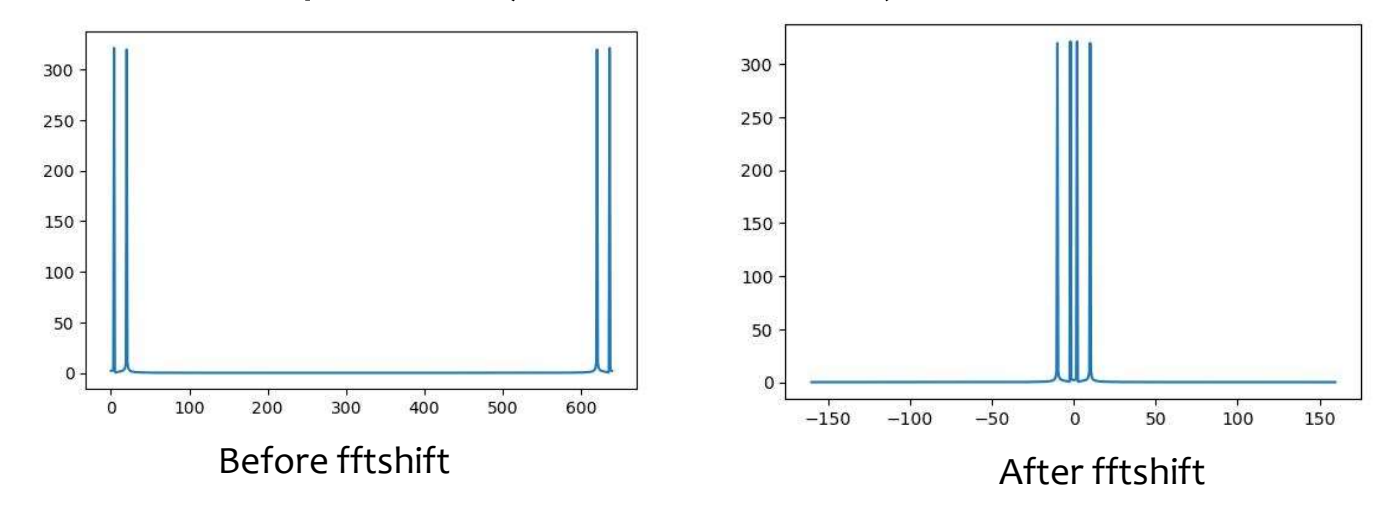

## Many frequency components

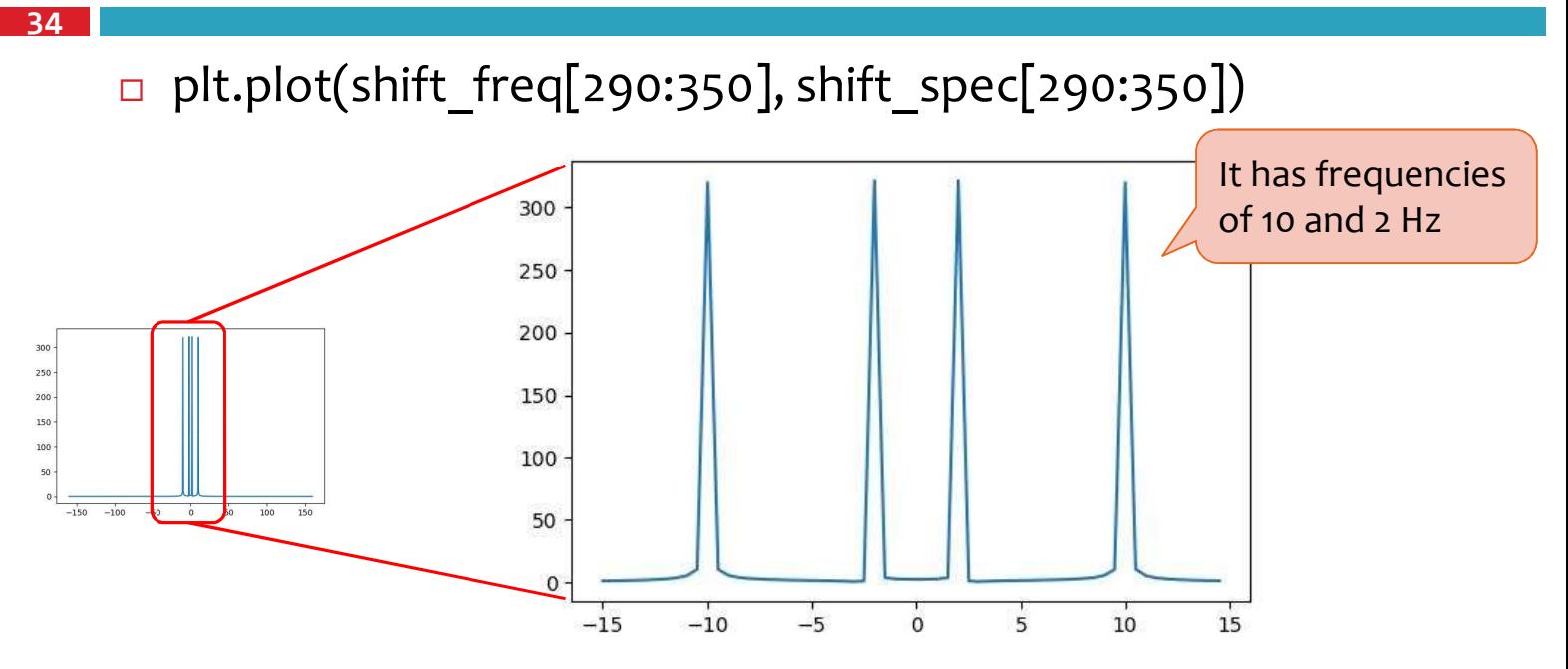

### Low-pass

```
35
```
#### $\Box$  cut-off frequency =5

```
n = len(y)freqY = np.fft.fft(y)freq = np.fft.fftfreq(n, d=1/fs)lowPassMask = abs(freq) < = 5lowPassFy = freqY.copy()
lowPassFy['-lowPassMask] = 0lowPassY = np.fft.ifft(lowPassFy)
plt.figure()
fig, ax = plt.subplots()ax.plot(y, label='origin')
ax.plot(lowPassY.real, label='cut-off=5')
legent = ax.length()
```
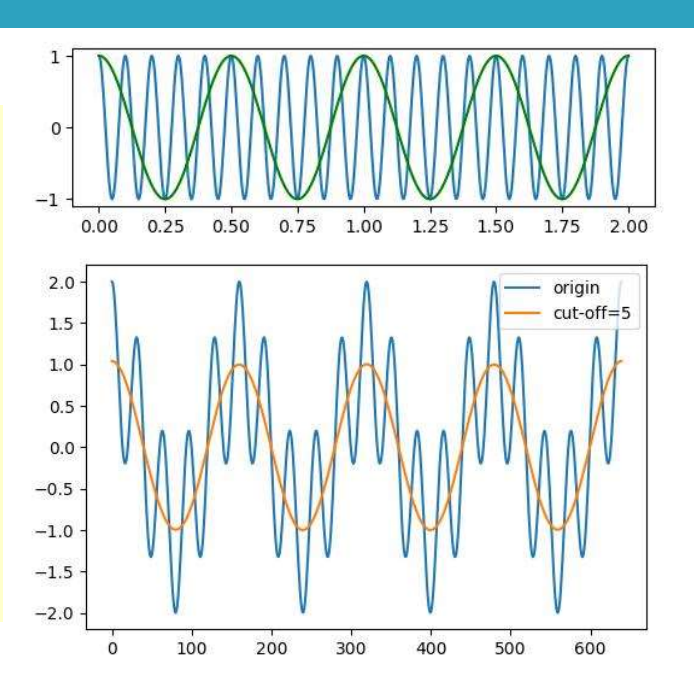

### High-pass

```
36
```

```
\Box cut-off frequency =5
```

```
highPassMask = abs(freq) >=5
highPassFy = freqY.copy()highPassFy[\sim highPassMass] = 0highPassY = np.fft.ifft(highPassFy)
plt.figure()
fig, ax = plt.subplots()
ax.plot(y, label='origin')
ax.plot(highPassY.real, label='cut-off=5')
legent = ax.length()
```
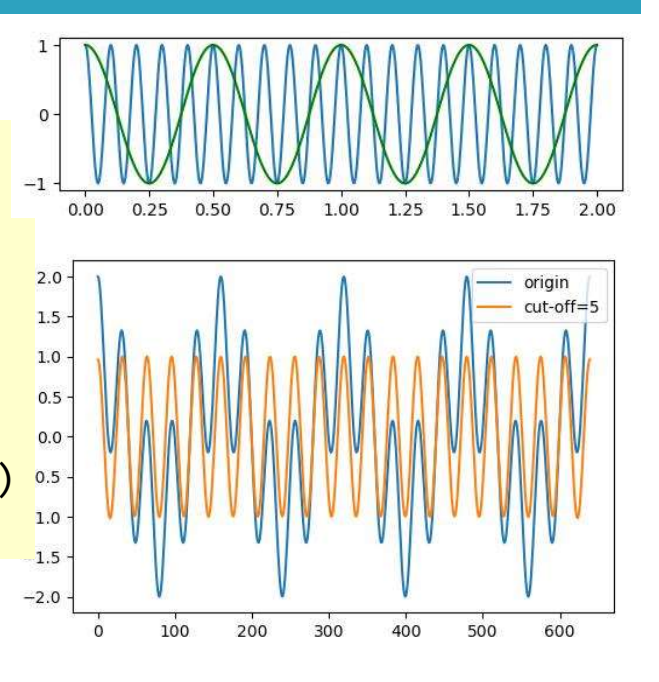

# ALTERNATIVE METHOD FOR CREATING LOWPASS FILTER IN **SCIPY**

### Reference

- 38
- http://stackoverflow.com/questions/25191620/creatinglowpass-filter-in-scipy-understanding-methods-and-units
- □ Scipy Signal processing (scipy.signal)
	- https://docs.scipy.org/doc/scipy/reference/signal.html

# Butterworth filter

39

scipy.signal.butter(N, Wn, btype='low', analog=False, output='ba')

- **Butterworth digital and analog filter design.**
- **Parameters** 
	- **N** : int, The order of the filter.
	- Wn : array like, A scalar or length-2 sequence giving the critical frequencies.
	- btype : {'lowpass', 'highpass', 'bandpass', 'bandstop'}, optional
		- Default is 'lowpass'.

### Butterworth filter

#### 40

#### Parameter Wn

- For a Butterworth filter, this is the point at which the gain drops to  $1/sqrt(2)$ that of the passband (the "-3 dB point").
- For digital filters, Wn is normalized from 0 to 1, where 1 is the Nyquist frequency, pi radians/sample. (Wn is thus in half-cycles / sample.)
- For analog filters, Wn is an angular frequency (e.g. rad/s).
- Returns
	- $\blacksquare$  b, a : ndarray, ndarray
		- Numerator (b) and denominator (a) polynomials of the IIR filter. Only returned if output='ba'.

# Butterworth filter

□ Plot of the gain of Butterworth low-pass filters of orders 1 through 5, with cutoff frequency  $w_0$ =1.

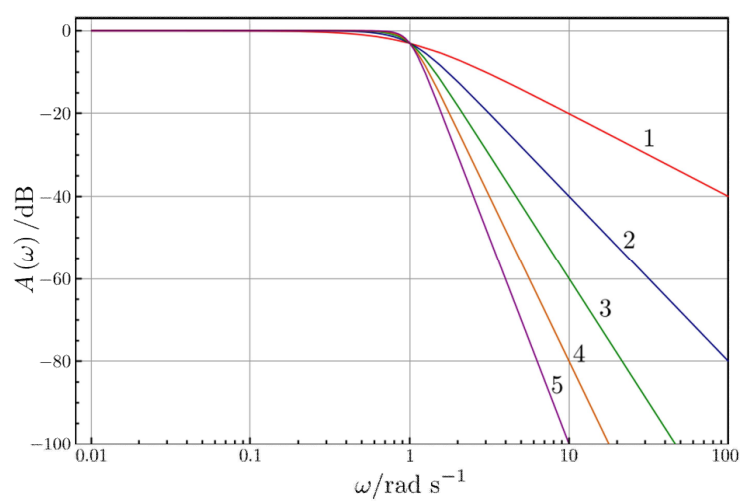

## scipy.signal.lfilter

#### 42

- $\Box$  scipy.signal.lfilter(b, a, x, axis=-1, zi=None)
	- Filter a data sequence,  $x$ , using a digital filter.
	- **Parameters** 
		- **b, a** : ndarray, ndarray
			- Numerator  $(b)$  and denominator  $(a)$  coefficient vectors in a 1-D sequence.
		- **x** : array like, An N-dimensional input array.
	- $\blacksquare$  Return
		- **v** : array, The output of the digital filter.
- □ Use scipy.signal.filtfilt( $b$ , $a$ ,  $x$ , ...) instead of lfilter()
	- **D** This function applies a linear filter twice, once forward and once backwards.

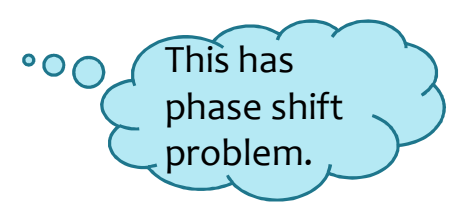

### Creating lowpass filter

```
import scipy.signal as sg
def butter lowpass(cutoff, fs, order=5):
    nya = 0.5 * fsnormal_cutoff = cutoff / nyq
    b, a = sg.butter(order, normal_cutoff, btype='low', analog=False)
    return b, a
def butter_lowpass_filter(data, cutoff, fs, order=5):
   b, a = butter lowpass(cutoff, fs, order=order)
   y = sg.filtfilt(b, a, data)return y
```
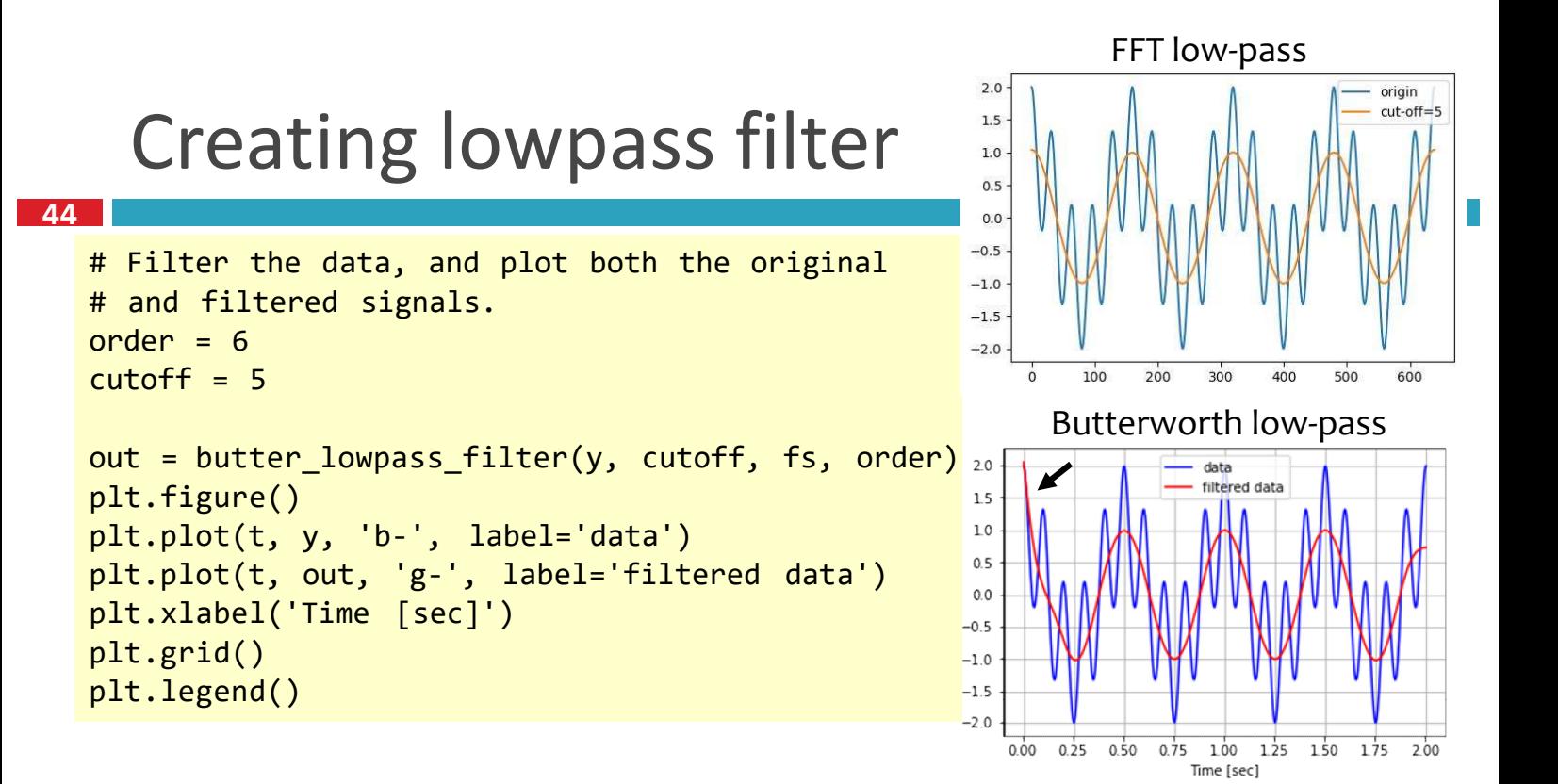

```
43
```
## Creating highpass filter

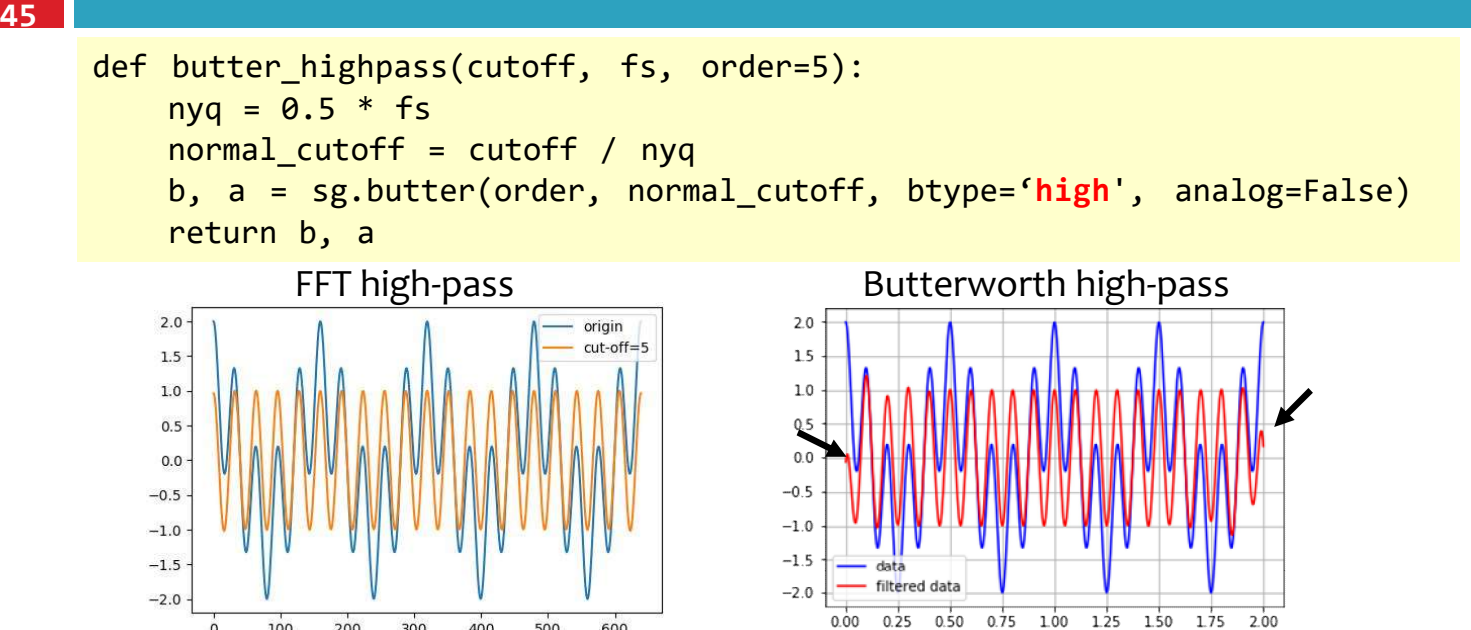

Time [sec]

### Computation time

100

200

300

400

500

600

46

 $\Box$  Butterworth filter is faster than FFT

### $\Box$  Measure the computation time

```
from time import time
t1 = time()ax_low_buf = butter_lowpass_filter(ax, cutoff, fs)
ax high buf = butter highpass filter(ax, cutoff, fs)
t2 = time()print('Butterworth low high pass takes %f seconds for
ax, ay, az' % (t2-t1))
```